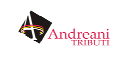

# **Guida alla registrazione per il Cittadino**

Per richiedere le credenziali di accesso al portale esistono due modalità:

- **Registrazione online dal sito www.servizialcittadino.it**
- **Registrazione cartacea.**

### **Registrazione online**

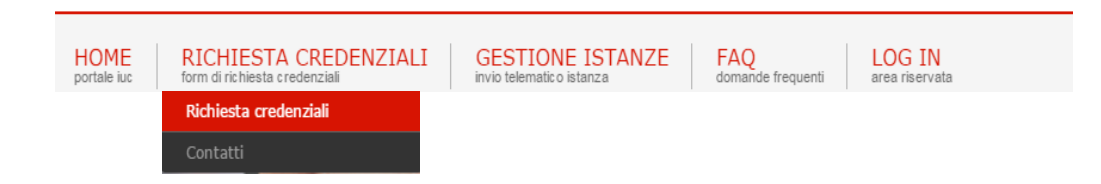

Il cittadino aprendo il sito *www.servizialcittadino.it*, cliccando sulla pagina **"Richiesta Credenziali"** (in alto a sinistra della home page), può compilare un apposito modulo telematico, denominato *form on line*.

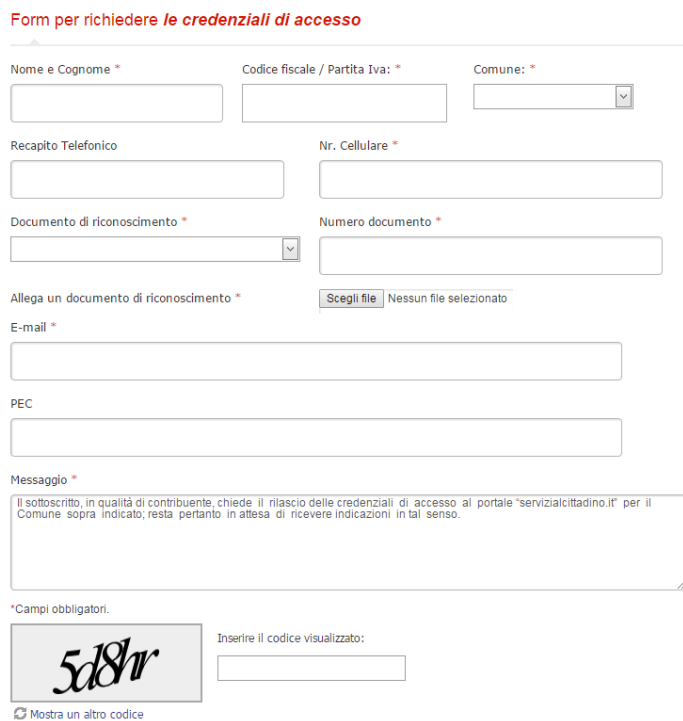

Il cittadino verrà ricontattato via mail o telefonicamente dai nostri operatori e sarà invitato a ritirare presso i nostri sportelli il codice Pin di primo accesso.

Solo nel caso in cui nel *form on line* venga inserito un indirizzo di posta certificata (Pec), il codice Pin verrà comunicato telematicamente al diretto interessato, che quindi non avrà bisogno di recarsi allo sportello.

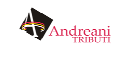

Una volta entrato in possesso del proprio codice Pin, il cittadino, tornando a collegarsi al sito *www.servizialcittadino.it*, dovrà entrare nella pagina **"Log In"** (in alto a destra della home page). Si aprirà di seguito un menù a tendina, all'interno del quale si dovrà cliccare su **"Primo accesso contribuente".**

A quel punto, sarà necessario inserire il proprio codice fiscale, il codice Pin ricevuto, il comune per il quale si chiede l'attivazione e l'indirizzo di posta elettronica precedentemente indicato in fase di registrazione.

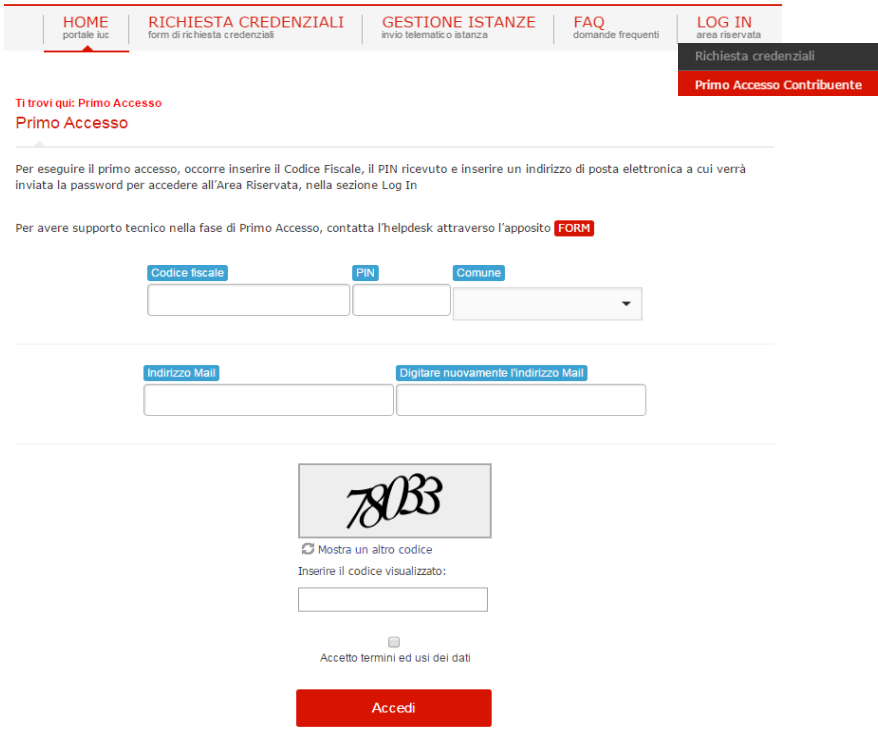

A questo stesso indirizzo mail verrà inviata dal sistema la password necessaria per accedere all'area riservata e un link per completare la registrazione.

Alla prima attivazione verrà richiesto all'utente di modificare la password di sistema ed inserire una nuova password personale.

A partire da quel momento, il cittadino potrà usufruire di tutti i servizi offerti dal portale.

Per gli accessi successivi, il cittadino potrà collegarsi dalla pagina **"Log In - Accedi all'area riservata come contribuente"** inserendo PIN e password personali.

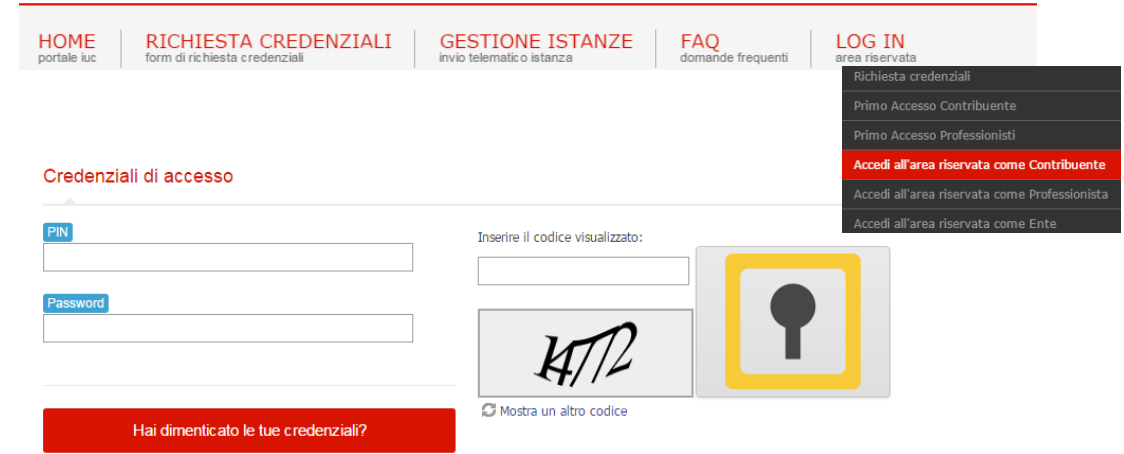

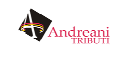

#### **Registrazione cartacea**

Il cittadino può recarsi allo sportello dedicato presso la sede territoriale per chiedere il rilascio delle credenziali inserendo i propri dati su un modulo cartaceo. Il modulo cartaceo è disponibile online nel sito **www.servizialcittadino.it.**

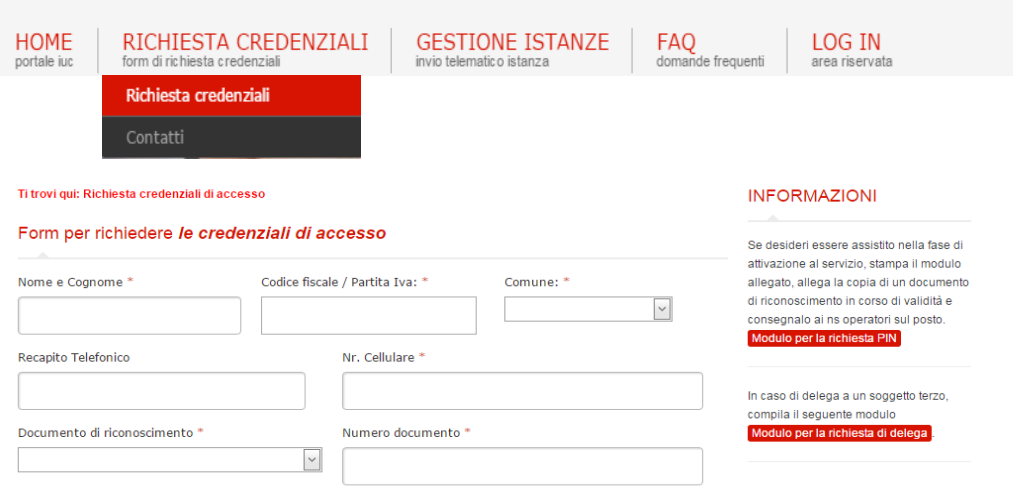

Il cittadino verrà ricontattato via mail o telefonicamente dai nostri operatori e sarà invitato a ritirare presso i nostri sportelli il codice Pin di primo accesso.

Una volta entrato in possesso del proprio codice Pin, il cittadino, tornando a collegarsi al sito *www.servizialcittadino.it*, dovrà entrare nella pagina **"Log In"** (in alto a destra della home page). Si aprirà di seguito un menù a tendina, all'interno del quale si dovrà cliccare su **"Primo accesso contribuente".** 

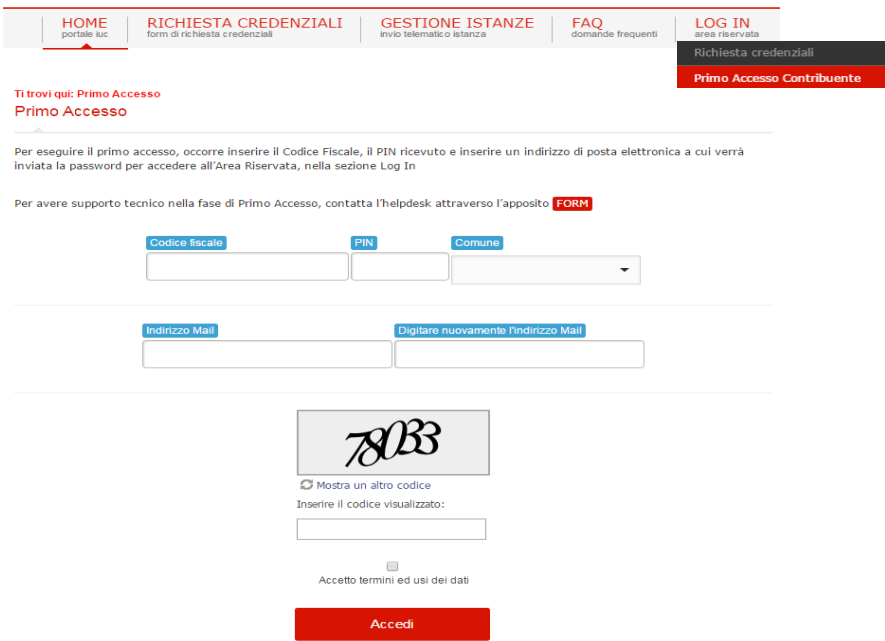

A quel punto, sarà necessario inserire il proprio codice fiscale, il codice Pin ricevuto, il comune per il quale si chiede l'attivazione e l'indirizzo di posta elettronica precedentemente indicato in fase di registrazione.

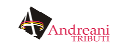

A questo stesso indirizzo mail verrà inviata dal sistema la password necessaria per accedere all'area riservata e un link per completare la registrazione.

Alla prima attivazione verrà richiesto all'utente di modificare la password di sistema ed inserire una nuova password personale.

A partire da quel momento, il cittadino potrà usufruire di tutti i servizi offerti dal portale.

Per gli accessi successivi, il cittadino potrà collegarsi dalla pagina **"Log In - Accedi all'area riservata come contribuente"** inserendo PIN e password personali.

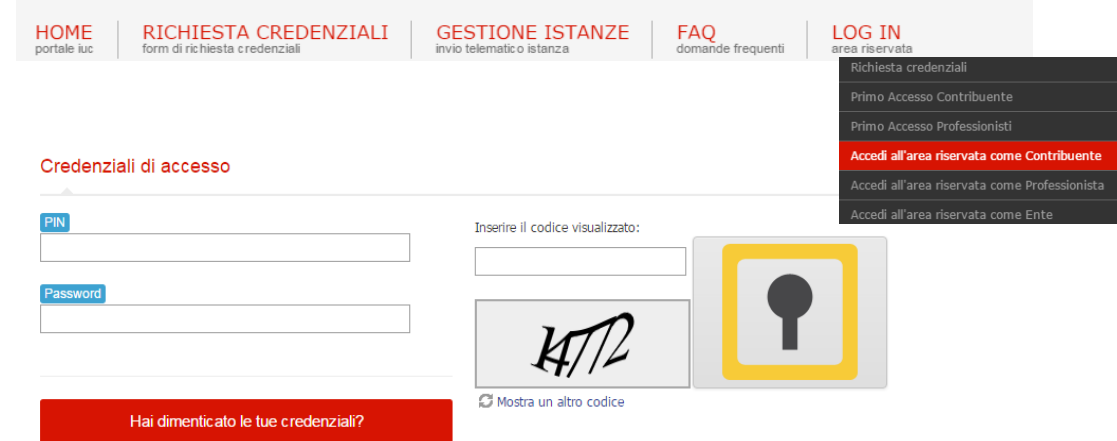

#### **Registrazione con delega**

E' consentito ritirare il codice PIN anche per il tramite di una persona delegata.

Il modulo di delega è disponibile nel sito *www.servizialcittadino.it* alla pagina **"Richiesta Credenziali".** 

## **Smarrimento del codice PIN e assistenza**

In caso di smarrimento del codice PIN, è necessario avvisare l'ufficio apposito o inviare una mail al servizio di assistenza all'indirizzo helpdesk@servizialcittadino.it.

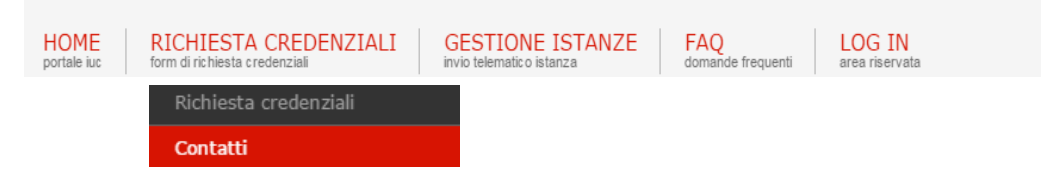

#### **Recupero della password personale**

In caso di smarrimento della password personale, è possibile ottenere una nuova password tramite l'apposito form, alla pagina *"Log In- Accedi all'Area riservata come contribuente".* 

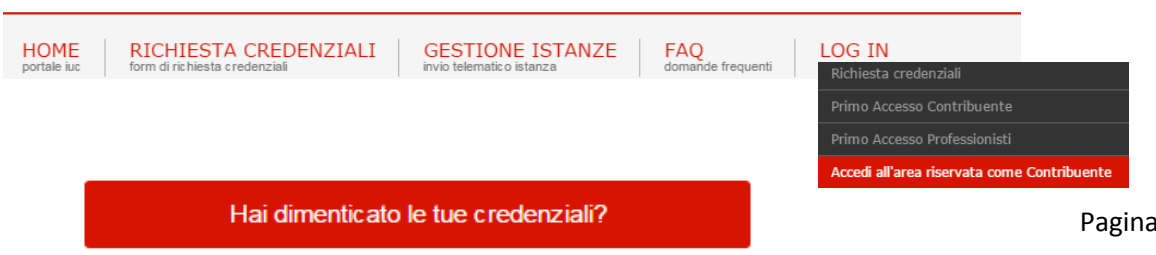